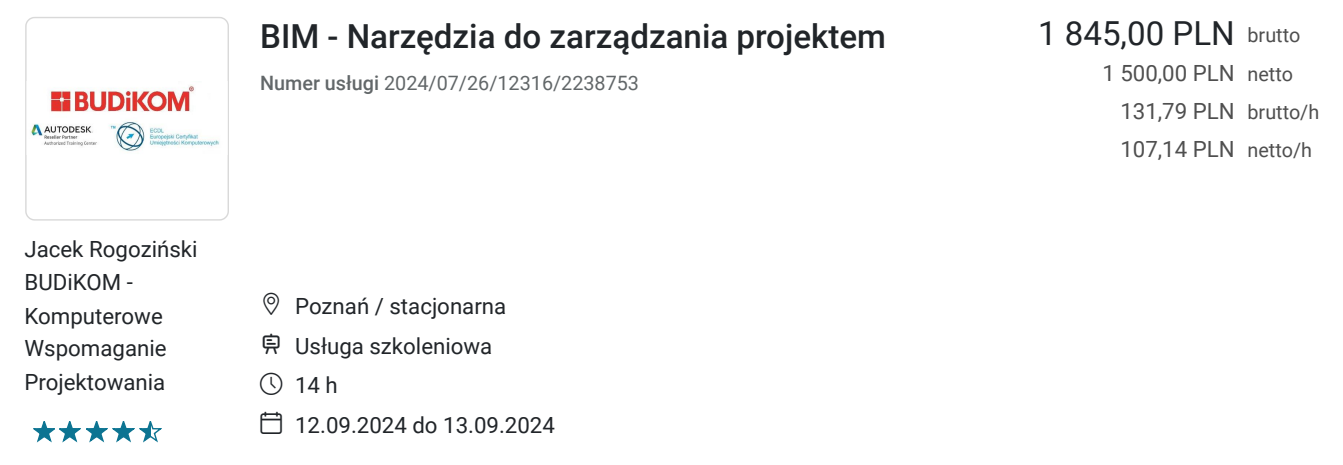

## Informacje podstawowe

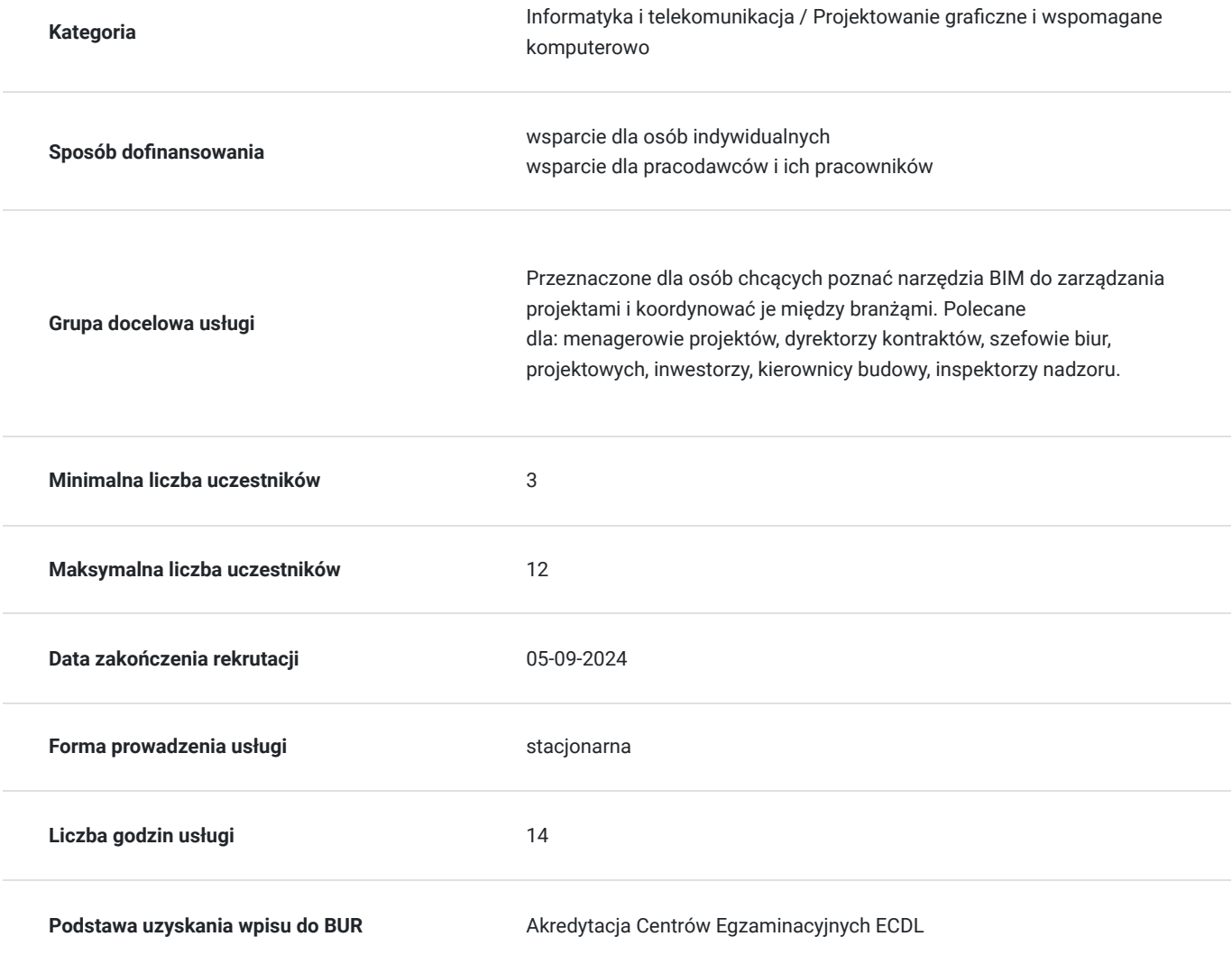

## Cel

**Cel edukacyjny**

Usługa przygotowuje do pracy z systemami do zarządzania dokumentacją komputerową oraz koordynowania projektów międzybranżowo na poziomie podstawowym.

### **Efekty uczenia się oraz kryteria weryfikacji ich osiągnięcia i Metody walidacji**

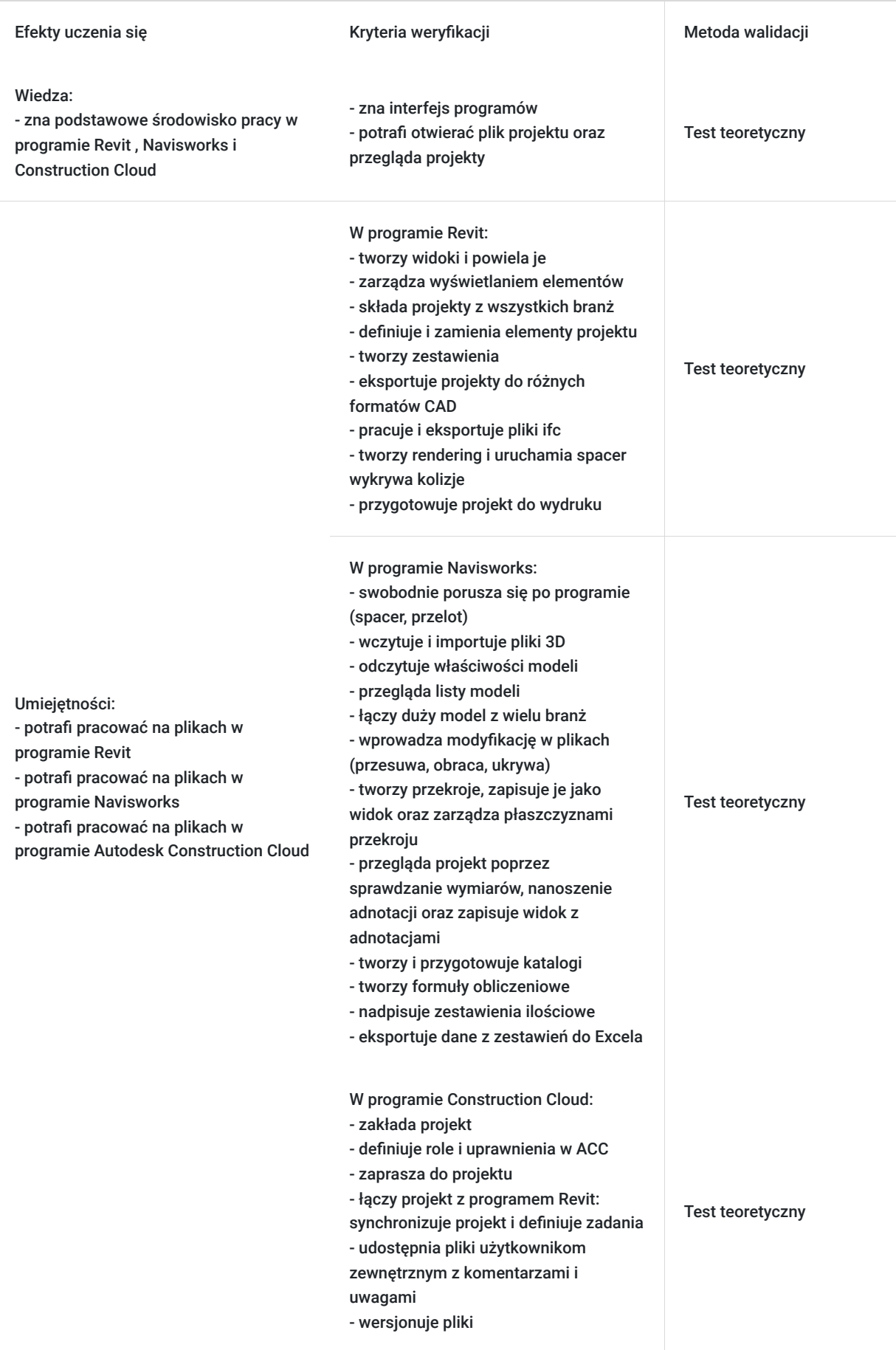

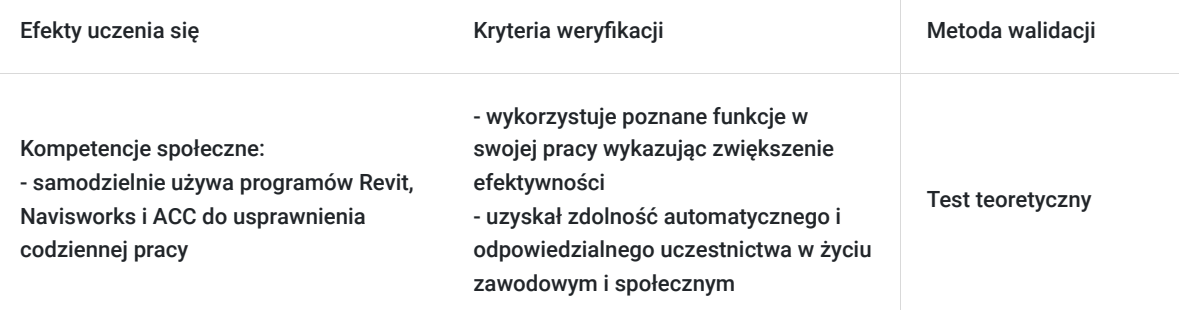

## Kwalifikacje

### **Kompetencje**

Usługa prowadzi do nabycia kompetencji.

#### **Warunki uznania kompetencji**

Pytanie 1. Czy dokument potwierdzający uzyskanie kompetencji zawiera opis efektów uczenia się?

Tak

Pytanie 2. Czy dokument potwierdza, że walidacja została przeprowadzona w oparciu o zdefiniowane w efektach uczenia się kryteria ich weryfikacji?

Tak

Pytanie 3. Czy dokument potwierdza zastosowanie rozwiązań zapewniających rozdzielenie procesów kształcenia i szkolenia od walidacji?

Tak

### Program

#### **Revit**

- widoki: tworzenie, powielanie, zarządzanie wyświetlaniem elementów
- nawigacja w projekcie
- składanie projektu z wszystkich branż
- definicja elementów projektu
- zamiana elementów w projekcie
- tworzenie zestawień
- eksport do różnych formatów CAD
- ifc: praca i export
- spacer/rendering
- wykrywanie kolizji
- przygotowanie do wydruku

#### **Navisworks**

- Zapoznanie się interfejsem programu
- swobodne poruszanie się w programie (spacer, przelot)
- Praca z plikami 3D:
- wczytywanie plików
- importowanie plików
- odczytywanie właściwości modeli,
- przeglądanie listy modeli
- Łączenie dużych modeli wielu branż
- wprowadzanie modyfikacji w plikach (przesuwanie, obracanie, ukrywanie)
- Przekroje:
- tworzenie przekroi
- zapisywanie przekroju jako widoki
- zarządzanie płaszczyzną przekroju
- Przegląd projektu:
- sprawdzanie wymiarów
- nanoszenie adnotacji
- zapisywanie widoku z adnotacjami
- przedmiar rysunków 2D
- Tworzenie zestawień:
- tworzenie i przygotowania katalogów,
- tworzenie formuł obliczeniowych
- nadpisywanie zestawień ilościowych
- eksportowanie danych do Excela

#### **Autodesk Construction Cloud**

- Definicja projektu:
- logowanie do ACC
- zakładanie projektu
- definicja ról
- definicja uprawnień
- zapraszanie do projektu
- Łączenie projektu z programem Revit:
- synchronizacja projektu.
- definicja zadań
- Udostępnianie pliku użytkownikom zewnętrznym:
- komentarze
- dodawanie uwag
- Wersjonowanie plików.

## Harmonogram

Liczba przedmiotów/zajęć: 3

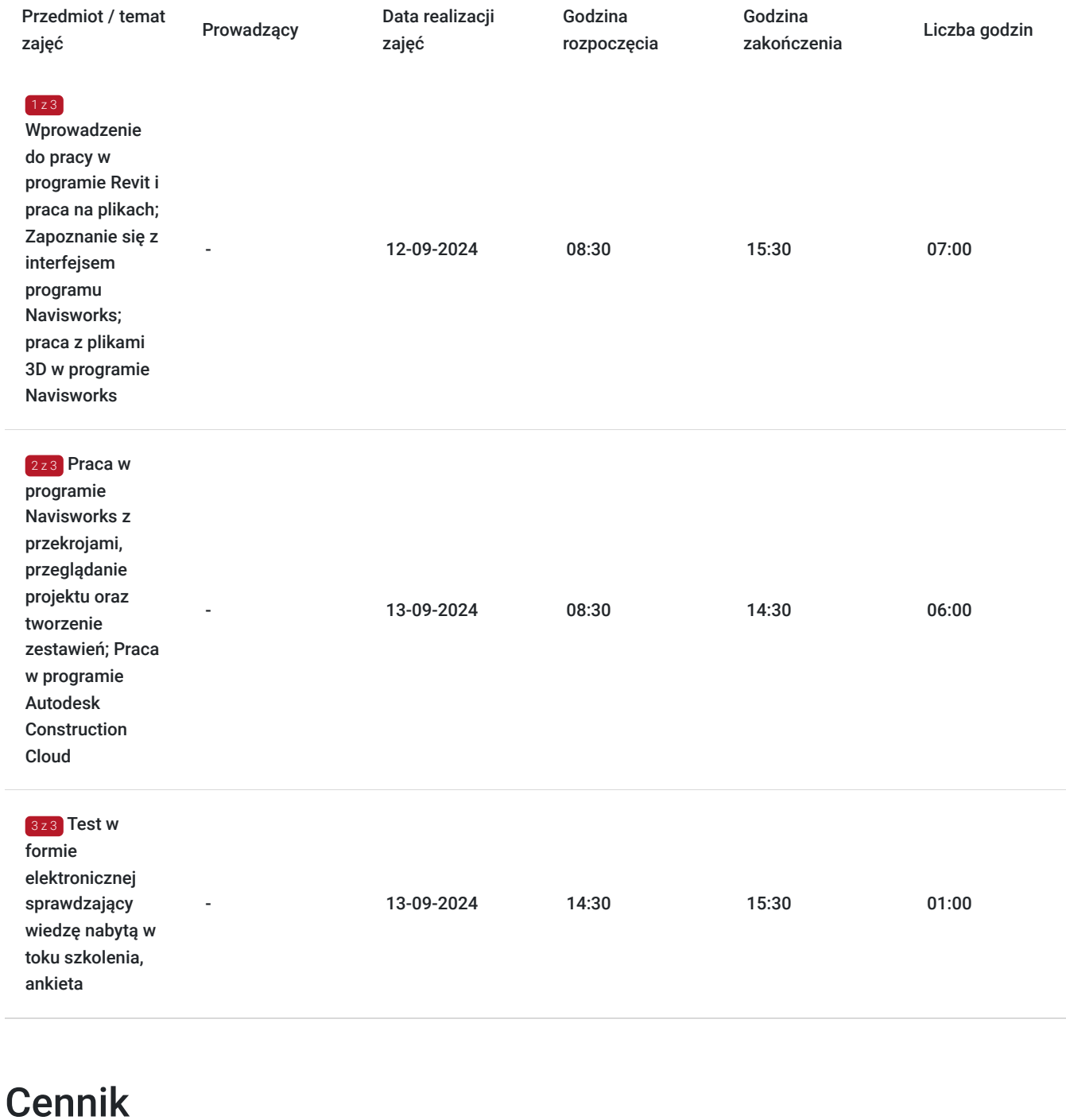

### **Cennik**

**Rodzaj ceny Cena**

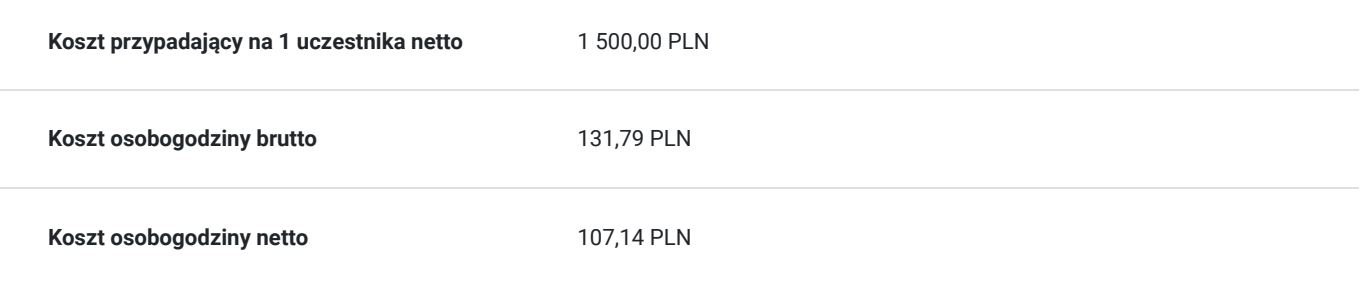

## Prowadzący

Liczba prowadzących: 0

Brak wyników.

### Informacje dodatkowe

### **Informacje o materiałach dla uczestników usługi**

Uczestnikom kursu zapewniamy :

\* materiały szkoleniowe (podręcznik, długopis, notes)

### **Warunki uczestnictwa**

podstawowa znajomość zasad rysunku technicznego, obsługa komputera

### **Informacje dodatkowe**

Uczestnikom szkolenia zapewniamy indywidualne stanowisko pracy wyposażone w komputer wraz z najnowszą wersją programu, na której prowadzone jest szkolenie oraz przerwy kawowe. Po zakończonym kursie uczestnik otrzymuje dyplom ukończenia kursu oraz autoryzowany certyfikat Autodesk.

## Adres

ul. Czechosłowacka 16 61-461 Poznań woj. wielkopolskie

### **Udogodnienia w miejscu realizacji usługi**

- Klimatyzacja
- Wi-fi
- Laboratorium komputerowe
- Udogodnienia dla osób ze szczególnymi potrzebami
- Zjazd z autostrady A2-2km; możliwy parking; przystanek przy siedzibie firmy; autobus prosto z dworca  $\bullet$

# Kontakt

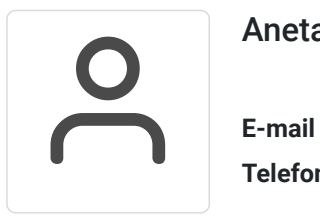

### Aneta Volmar

**E-mail** szkolenia@budikom.pl **Telefon** (+48) 504 115 879